# **Co-teach a class**

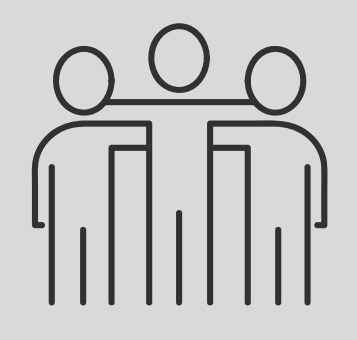

### **Manage several classes**

# **9 Things to Know When Using Teams/Classroom**

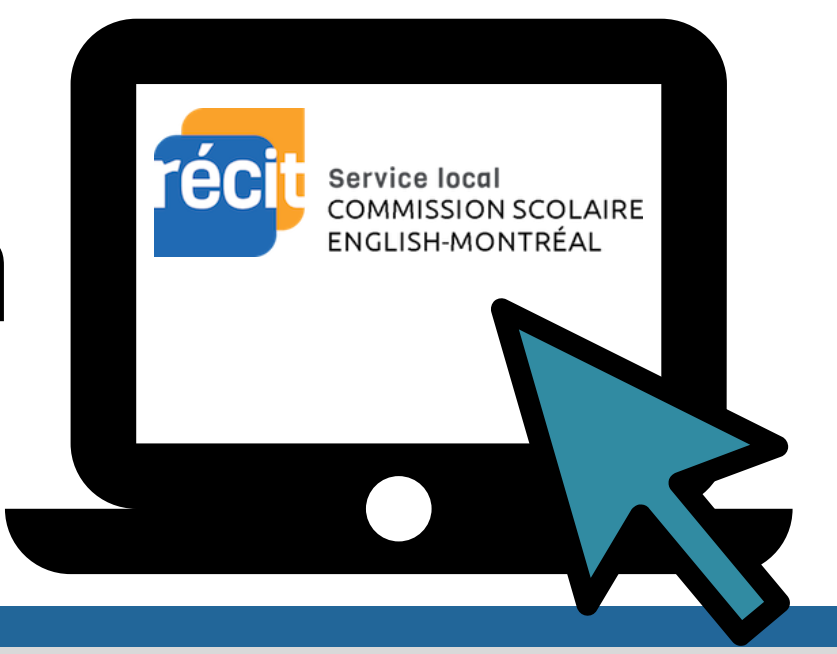

- Review student' s work under the assignment tab
- Add feedback
- Return work to student for review, if needed
- Return graded work with feedback
- Reuse existing materials
- Share an assignment, post or announcement, across multiple classes
- Archive a Class/Team for future reference

• Invite a staff member as a co-teacher

- Locate the *Assignment* tab or *Create* button and select *Assignment*
- Enter your title & instructions
- Add files or links for students to view or edit alone or collaboratively \*
- Add a rubric
- Sign in
- Select the class you want to manage
- Add students or let them join with the Class/Team code

#### **Add students**

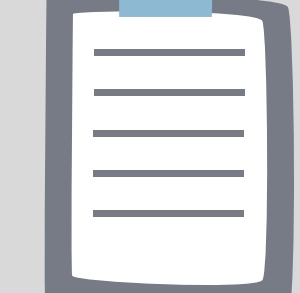

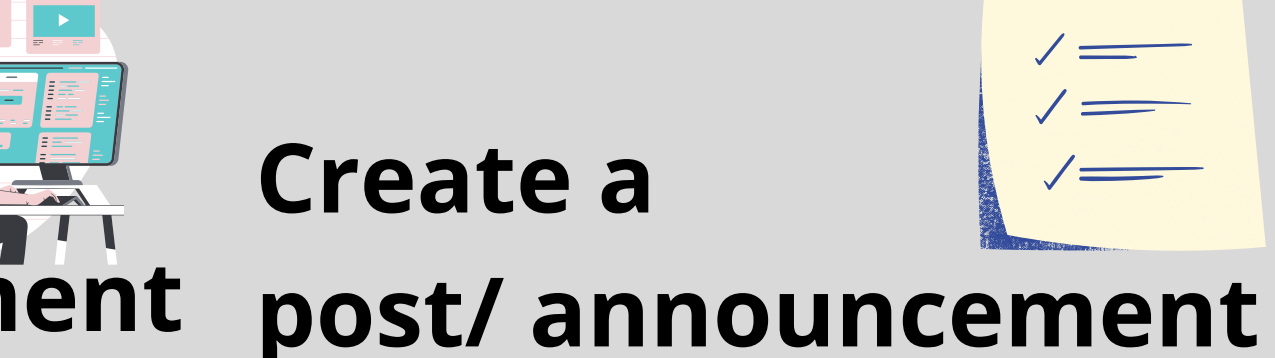

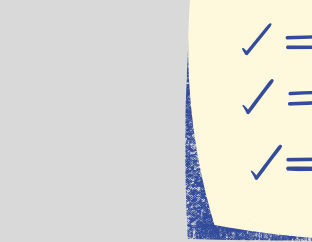

**Exit tickets and polling**

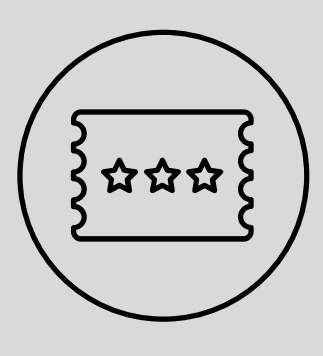

- Locate the *Stream* or *Post* tab,
- Type your announcement in the field
- Add links or files to share
- Locate the *Post* tab or *Create* button and select *Ask a question*
- Enter your title & instructions
- Ask students to reply to your question

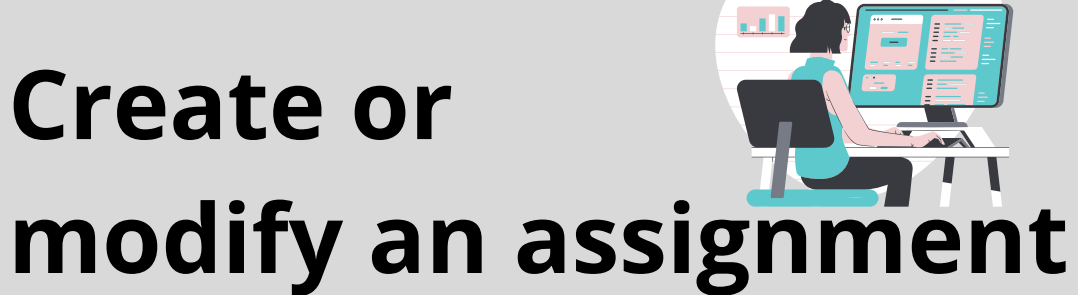

## **Set class permissions**

- Set global students 'posting and commenting privileges
- Set individual students 'postings and commenting privilege

**Parent Communication**

- Daily \* or weekly summary emails sent to parents/guardians
	- Missing work
	- Upcoming work
	- Class activity \*

# **Grade & return assignements**

Visit **Teaching Students 2020 Style** website to learn more **[Google Classroom](https://sites.google.com/emsb.qc.ca/teaching-students-2020-style/google-classroom-resources)** or **[Microsoft Teams](https://sites.google.com/emsb.qc.ca/teaching-students-2020-style/ms-teams-resources)**